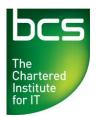

## BCS Computer Basics Entry Level 3 Syllabus

Version 2.0. October 2014.

THIS QUALIFICATION WILL BE RETIRING IN 2023. THE LAST DATE TO REGISTER LEARNERS WILL BE 31ST MAY 2023.

| CATEGORY    | REF. | TASK ITEM                                                                                                    |
|-------------|------|----------------------------------------------------------------------------------------------------|
| 1. Computer | 1.1  | List and compare different types of computers:<br>personal computer, laptop, all in one, media player,<br>smartphone, tablet.                                     |
|             | 1.2  | Identify and understand different components: system unit, monitor, mouse, keyboard.                                                                              |
|             | 1.3  | Start the computer and log on securely using a username and password.                                                                                             |
|             | 1.4  | Understand the functions of a mouse: select items, move items, issue commands to the computer.                                                                    |
|             | 1.5  | Understand how to use a mouse: click, double-click, move with click and drag.                                                                                     |
|             | 1.6  | Understand mouse pointer shapes: click to enter text (I Beam), point, computer busy, hyperlink here.                                                              |
|             | 1.7  | Use click and drag to move selected items on the screen.                                                                                                    |
|             | 1.8  | Understand that the keyboard is a mode of data entry and a method of giving commands to the computer.                                                             |
|             | 1.9  | Understand and use keys on the keyboard like: letters<br>and numbers, enter, backspace, shift, space bar, caps<br>lock, delete.                                   |
| 2. Desktop  | 2.1  | Understand what a computer desktop is.                                                                                                    |
|             | 2.2  | Understand the term icon. Recognise and understand<br>the use of some common desktop icons like:<br>documents, computer, deleted items, browser.                  |
|             | 2.3  | Understand what the taskbar is and some of its features: start button to start an application, clock, ability to switch between open windows, language indicator. |
|             | 2.4  | Select, activate common desktop icons.                                                                                                    |
|             | 2.5  | Shut down the computer properly.                                                                                                    |
| 3. Windows  | 3.1  | Identify parts of a window like: title bar, scroll bars,<br>scroll bar markers, status bar, menu bar, ribbon,<br>toolbar.                                         |
|             | 3.2  | Collapse, expand, resize, move, close a window.                                                                                                    |
|             | 3.3  | Scroll up and down in a window.                                                                                                    |
|             | 3.4  | Switch between open windows.                                                                                                    |
|             | 3.5  | Know the main types of storage media like: internal hard disk, CD/DVD, USB memory stick, portable hard drive, online file storage.                                |

| CATEGORY         | REF. | TASK ITEM                                                                                                    |
|------------------|------|----------------------------------------------------------------------------------------------------|
|                  | 3.6  | Understand the function of different types of applications like: word processing, spreadsheet, database, presentation.   |
| 4. Document      | 4.1  | Open a word processing application.                                                                                      |
| Creation         | 4.2  | Change text formatting: font types, font size.                                                                           |
|                  | 4.3  | Apply text formatting: bold, italic, underline.                                                                          |
|                  | 4.4  | Copy, cut, move text within a document.                                                                                  |
|                  | 4.5  | Print a document from an installed printer using output options like: entire document, specific pages, number of copies. |
|                  | 4.6  | Save and name a document.                                                                                                |
| 5. File Handling | 5.1  | Understand what a file, folder is.                                                                                       |
|                  | 5.2  | Know where files, programmes are normally stored.                                                                        |
|                  | 5.3  | Recognise common file types and associated icons like: .docx, .xlsx, .accdb, .jpg, .mp3.                                 |
|                  | 5.4  | Double click to open files, folders.                                                                                     |
|                  | 5.5  | Close a file.                                                                                                    |